# **Como fazer? Criar um IBM ID**

Guia do PartnerWorld Profiling System (PPS) z

**Etapa 1 Etapa 2 Etapa 3 Etapa 4 Etapa 1 Etapa 2 Etapa 3 Etapa 4**

# Você possui um IBM ID?

### **a) Sim.**

É possível seguir para Etapa 2 acessando material Criar ID no PartnerWorld.

### **b) Não**

Continue na próxima página. Crie seu IBM ID pessoal.

Esse ID não é apenas para o PartnerWorld, mas para todos os portais da IBM nos quais você precisará navegar usando um Perfil Pessoal.

### **c) Não tenho certeza**

Verifique a página Esqueceu seu ID.

# Criando seu IBM ID

Inicie neste link.

Inclua todas as suas informações pessoais.

A IBM leva a privacidade de dados muito a sério e está em conformidade com os padrões do LGPD.

A seleção de seu país é muito importante para personalizar o idioma e para adaptar o conteúdo que é específico para o seu país.

#### **Etapa 1 Etapa 2 Etapa 3 Etapa 4 Etapa 2 Etapa 3**

### One ID, many possibilities

Use your IBMid to access all of IBM's applications, communities, support and more, including PartnerWorld.

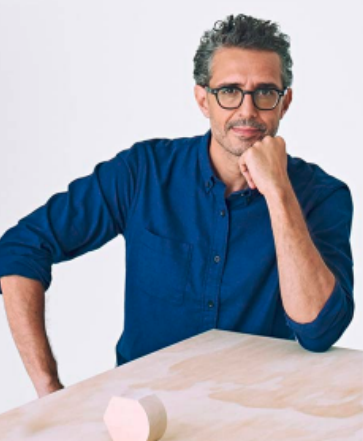

Já tem uma conta IBM? Efetuar login Email\* ........ Nome\* ........ Sobrenome\* ........ País ou região \* (?) ........

Configure uma senha \*  $^{.........}$ · Minimo de 8 caracteres · Um caract · Um caractere minúsculo

A IBM pode usar meus dados de contato pa informado sobre produtos, serviços e oferta

#### $\vee$  por e-mail.

É possível retirar seu consentimento de mai momento enviando um e-mail para netsupp Além disso, é possível cancelar o recebimer marketing ao clicar no link de cancelamento em cada um desses e-mails.

Mais informações sobre nosso process encontradas na Declaração de Privacidade I esse formulário, reconheço que li e compre de Privacidade IBM.

Eu aceito os Termos e Condições do produte formulário de registro.

## **Etapa 1 Etapa 2 Etapa 3 Etapa 4**

# Criando seu IBM ID

Saiba mais sobre seus direitos e como a IBM usa seus dados.

## **Etapa 2 Etapa 3**

### Sobre a sua privacidade da conta IBMid

Este aviso fornece informações sobre como acessar a sua conta de usuário IBM versão anterior deste aviso tiver sido apresentada, consulte "Mudanças desde deste aviso" abaixo para obter informações sobre as novas atualizações.

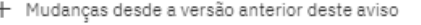

- + O que a IBM coleta?
- + Por que a IBM precisa dos seus dados
- + Como seus dados foram obtidos
- + Como a IBM usa seus dados
- + Como a IBM protege seus dados
- + Por quanto tempo manteremos seus dados
- $+$  Seus direitos

### Confirmação de Recebimento

Reconheço que eu entendo como a IBM está usando meus dados pes tenho pelo menos 16 anos de idade.

Proceder

**Etapa 1 Etapa 2 Etapa 3 Etapa 4**

**Etapa 2 Etapa 3**

# Criando seu IBM ID

A IBM enviará um código de verificação de 7 dígitos para o seu endereço de e-mail fornecido.

### One ID, many possibilities

Use your IBMid to access all of IBM's applications, communities, support and more, including PartnerWorld.

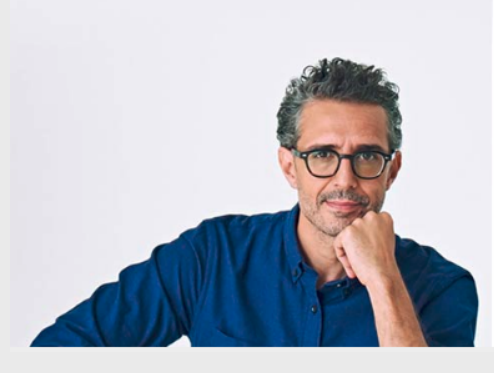

 $\leftarrow$  Back

### Verifique seu e-mail

Para sua segurança, precisamos verificar s Enviamos um código de sete dígitos para **...............** Insir

Insira o código de sete dígitos

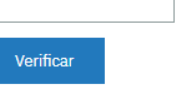

Não recebeu o e-mail? Verifique se há um ibmacct@iam.ibm.com em sua caixa de sp

Reenviar código

**Etapa 1 Etapa 2 Etapa 3 Etapa 4 Etapa 2 Etapa 3**

# Criando seu IBM ID

Você receberá um e-mail de ibmacct@iam.ibm.com com o código para ativar seu IBM ID.

Verifique sua caixa de spam caso não encontre o e-mail da IBM em sua Caixa de Entrada.

Seu código é válido por 30 minutos.

ibmacct@iam.ibm.com

Novo Registro de Usuário

IBMid | Código de confirmação

# Use esse código para ativar seu

\*\*\*\*\*\*\*\*\*\*\*\*\*\*\*\*

 $\rightarrow$ Copiar esse código.

→Retornar para o formulário de inscrição

>Colá-lo no formulário.

# Obtenha ajuda, se necessário

O objetivo deste guia é fornecer instruções ao aplicar para uma autorização de Parceiro Comercial IBM para Hardware, Software ou Serviços.

Nós tentamos mostrar o máximo de capturas de telas possível, no entanto, pode haver variações, dependendo do relacionamento para o qual você está aplicando.

Se a qualquer momento você encontrar um problema, poderá obter ajuda contatando o IBM Partner Support Desk.

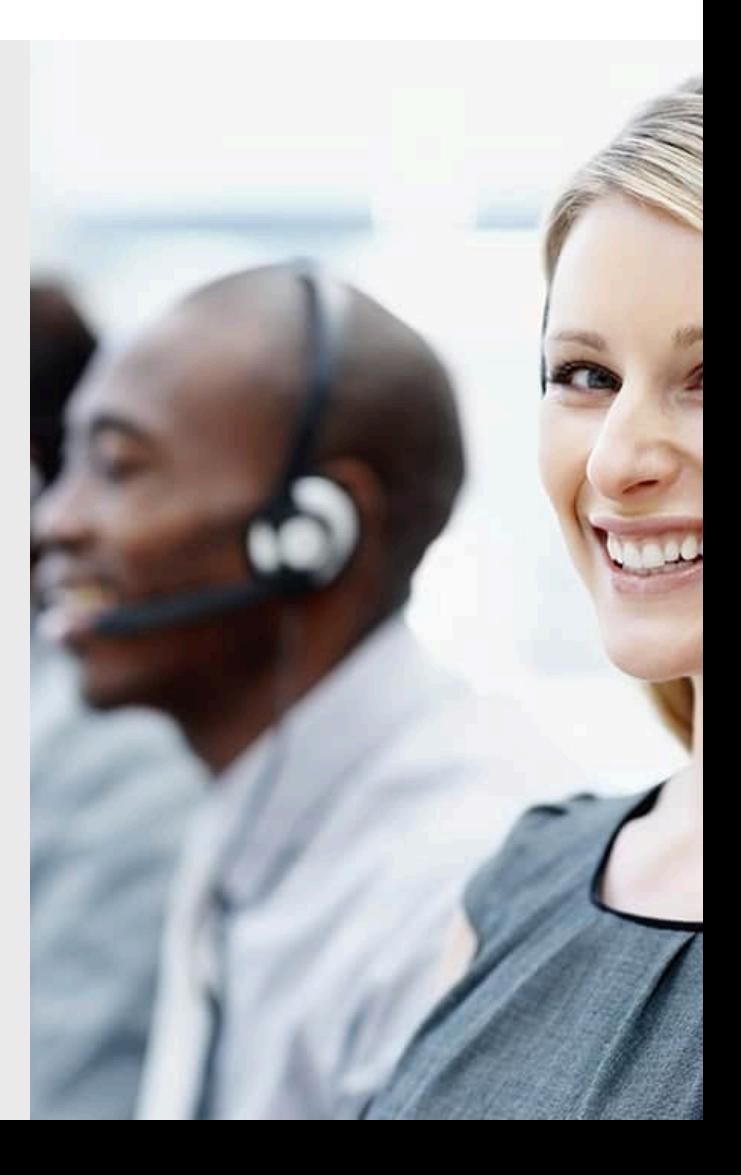

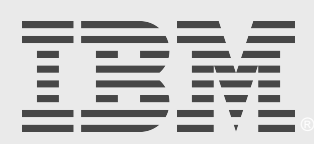